# 中華民國第 **55** 屆中小學科學展覽會

# 作品說明書

國中組 生活與應用科學科

# 第三名

## 030805

# 有『跡』可『循』

學校名稱:嘉義市私立嘉華高級中學(附設國中)

| 作者:    | 指導老師: |
|--------|-------|
| 國一 林揚益 | 李威璋   |
| 國二 李冠郁 |       |
| 國二 李岳霖 |       |
|        |       |

關鍵詞:循跡、Arduino、比例控制法

### 摘 要

折年來由於自動控制與涌狀技術的突破,使得無人自走車的導引系統從傳統的軌道式、磁導 式進步到視覺影像系統,讓無人自走車的應用範圍更廣、功能更多。在自動化工廠中無人自 走車是最常見的配備,且在自動倉庫系統中亦必備的伙伴。無人自走車如何在既定的路徑行 走且不偏離路徑其最重要的是路徑判別的控制方法。為了改善循線時的不平順感,並減少偏 移量的增加,故希望能夠對於現今的自走車做更進一步的改良。為了提升自走車之多功能性 以及增強其機體運作準確度,本研究設計一輛採用光敏電阻循跡自走車並探討光敏電阻數目 與演算法不同之差異。實驗結果顯示 Z 字型跑法有較佳之穩地定度,而比例控制循跡法雖然 穩定度沒那麼高,但相對的有著較佳之速度。

### 壹、研究動機

折年來由於自動控制與涌訊技術的突破,使得無人自走車的導引系統從傳統的軌道 式、磁導式進步到視覺影像系統,讓無人自走車的應用範圍更廣、功能更多。在自動化 工廠中無人自走車是當見的配備,且在自動倉庫系統中亦必備的伙伴。

而現在無人自走車除了是工廠的物流搬運系統外,依其原理的應用也越來越多,如 辦公大樓自動送公文機器人、探險機器人、導盲機器人與輪椅上下車動搬運裝置等。這 表示無人自走車的應用已經朝著生活化、智慧化與人性化的趨勢發展,而本研究道路自 動標線自走車之研製也是順應此趨勢提出。無人自走車如何在既定的路徑行走且不偏離 路徑其最重要的是路徑判別的控制方法。

通常循線式自走車的馬達轉速是根據軌道狀態而決定,當車子行進於彎道型軌道時 容易浩成循線不平順感發生,同時也讓車體中心線與軌道中心線的產生偏移量。為了改 善循線時的不平順感,並減少偏移量的增加,故希望能夠對於現今的自走車做更進一步 的改良。為了進一步提升自走車之多功能性以及增強其機體運作準確度,本研究設計一 輛採用光敏電阻跡自走車並探討光敏電阻數目與演算法不同之差異。

### 貳、研究目的

- 一、 設計並製作出循線自走車
- 二、 诱過程式撰寫讓自走車能循線移動
- 三、 诱過 Arduino 將馬達之相關數據回傳電腦分析
- 四、 研究並探討現有機器人循跡的方式
- 五、 探討感測器數目、高度與演算法不同之影響

參、研究設備及器材

鍵盤敲擊辨識系統製作工具及材料

| <b>QUIC995</b> |              | Q                        |
|----------------|--------------|--------------------------|
| 電阻             | 電路實驗板        | 9V 電池盒                   |
|                |              |                          |
| 74HC595        | RGB LED 5050 | Arduino Uno              |
|                |              | 60<br>WWW.CHINAWJ.COM.CN |
| 光敏電阻           | 馬達減速組        | 萬向輪                      |

### 肆、研究過程或方法

#### 一↓ Arduino說明

Arduino(圖1)是一塊基於開放原始碼發展出來的 I/O介面控制板,並且具有使用類似java.C 語言的開發環境,讓使用者可以快速使用Arduino語言與Flash或 Processing...等軟體,作出互動 作品。Arduino是在 2005 年 1 月由米蘭互動設計學院的教授 David Cuartielles和 Massimo Banzi所設計出來了,原始構想是希望讓設計師及藝術家們,诱過 Arduino 很快的學習雷子和 感測器的基本知識,快速的設計、製作作品的原型,很容易與目前設計系所學的 FLASH ,MAX/MSP, Virtool等軟體整合,使得虛擬與現實的互動更加容易。互動的內容設計才 是設計師的主要訴求,至於怎麼拼湊一個單晶片開發板,或是當中涉及如何構築電路之類的 知識,就並非設計師需要了解的,因此非常適合不具電子背景的人使用,以設計出各種不同 的互動裝置。

#### 二、控制板

Arduino包含了硬體與軟體兩大部分,硬體部分是一個約手掌大小的控制板(寬 70mmX 高 54mm),核心使用八位元 ATMEGA8系列的的微控制器,提供14個數位式輸出/入端,6個類比 式輸出/入端,支援 USB 資料傳輸,可以使用電源(5V~9V)或是直接使用 USB 電源,使用者 可以在數位式輸出/入端上接上不同的電子裝置,例如 LED 燈、喇叭、馬達,然後再由控制 器來驅動燈的亮滅、喇叭發聲、馬達運轉。Arduino控制板採用開放式源碼設計的概念,雷路 設計圖、韌體都可以在網路上下載,稍具電子知識就可以自行製作;也可以在網路上用很便 官的價錢買到。

3

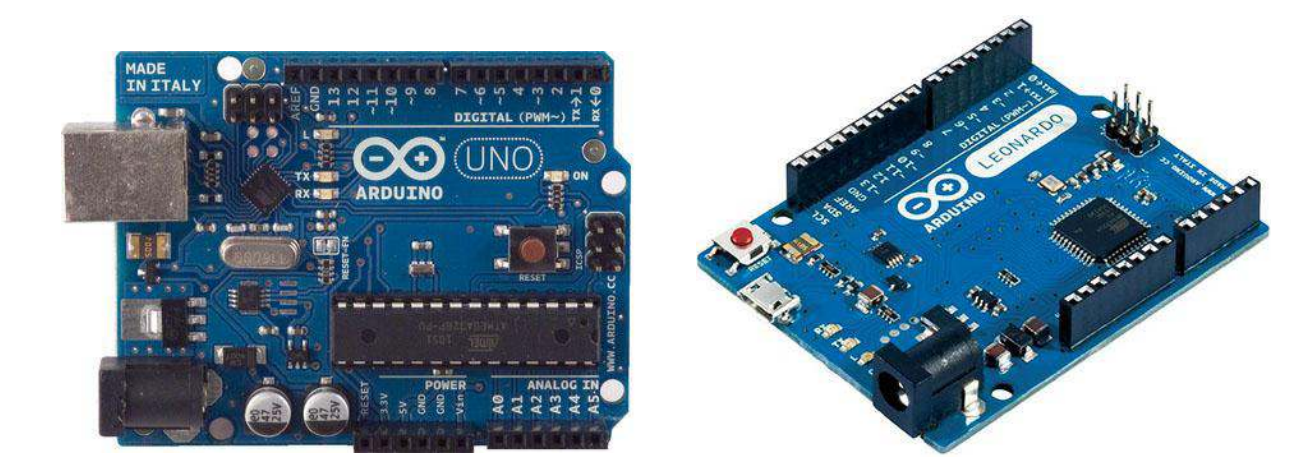

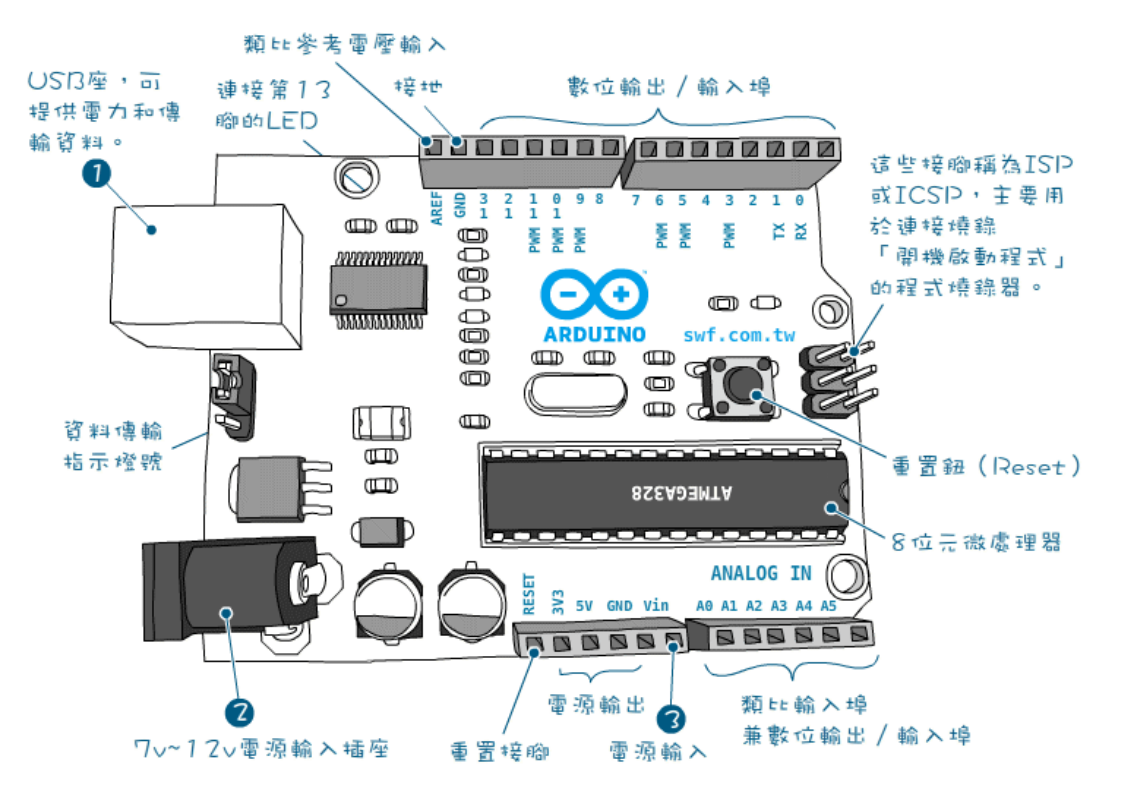

產品規格

控制器核心: ATmega328

控制電壓: 5V

最大輸入電壓 (limits): 6-20 V

數位 I/O Pins: 14 (of which 6 provide PWM output)

類比輸入 Pins: 6 組

Flash Memory  $\div$  32 KB (of which 0.5 KB used by bootloader)

 $SRAM:2 KB$ 

EEPROM : 1 KB

Clock Speed: 16 MHz

圖1↓Arduino Í制板架構圖

### 1. IC 74HC595

IC 74HC595:IC 74HC595是一種移位暫存器IC,如圖2所示,顧名思義,它可以暫時儲存部 分資料並將其逐步移位,IC腳位及功能如下:

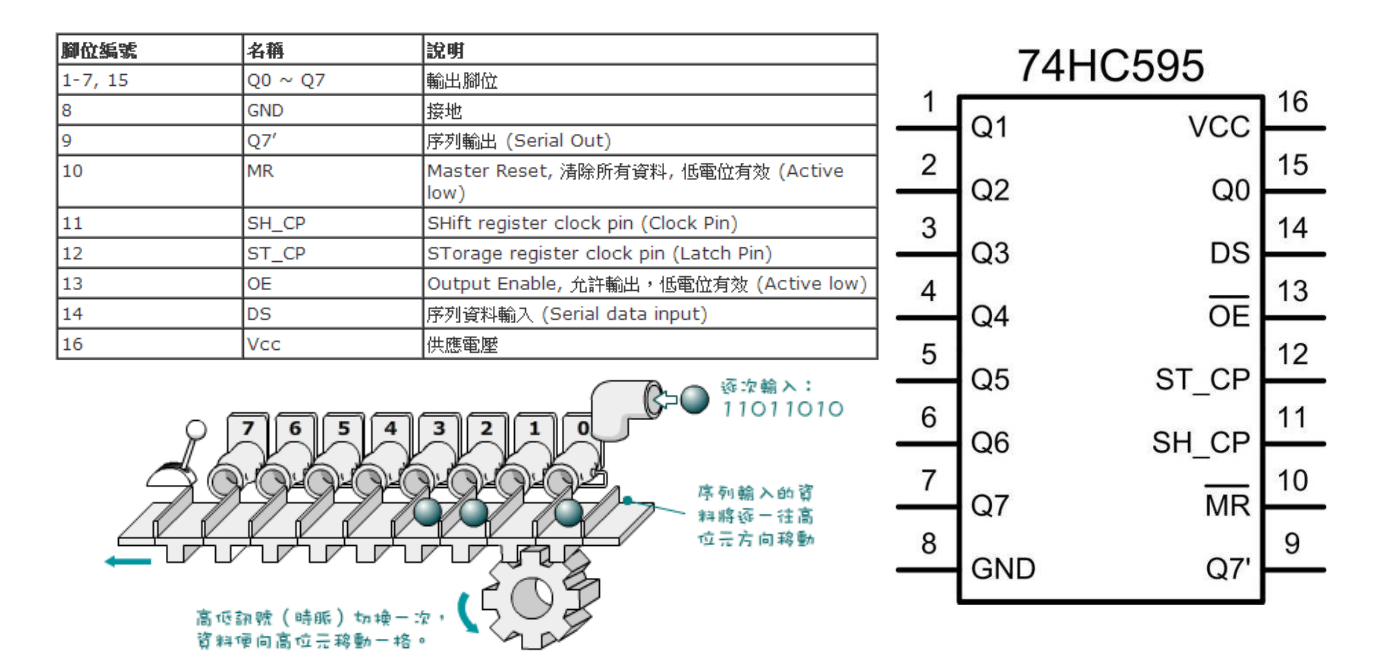

圖2、IC 74HC595 IC腳位

#### 原理解說:

Vcc為高電壓電源,Gnd為低電壓電源,齒輪即為Clock(ST\_CP),每當Clock Pin有正緣(由 低電壓變成高電壓)時,會讓當時Data Pin(DS)、水管)的狀態(低/高壓)存入Q0、Q0存入Q1、Q1 存入O2、…、O7則會送至O7'(資料輸出),因此每當Clock變化一次,O0~7腳位即會往前一次, 藉此達到擴增船出腳位的目的(以訊號增加輸出腳)。

如圖3所示,一開始Data in的資料隨著Clock的跳動(時間變化)而往下移動,藉此將資料 一個一個往下推,所以只要讓輸入的Data in照著我們想要輸出的組合逐次送出,便可以得到 相同排列的O0~O7。

而 Latch(SH\_CP)則是一個開關,輸入高電壓時可以讓實際 00~07 的資料(高/低壓)隨著內 部 Clock 跳動而變化,所以可以透過控制 Latch 讓資料未更新完時先不要輸出,等到 Clock 工 作結束再把 Latch 打開讓資料出去, 如此即不會看到未更新完成的資料移動的狀態。

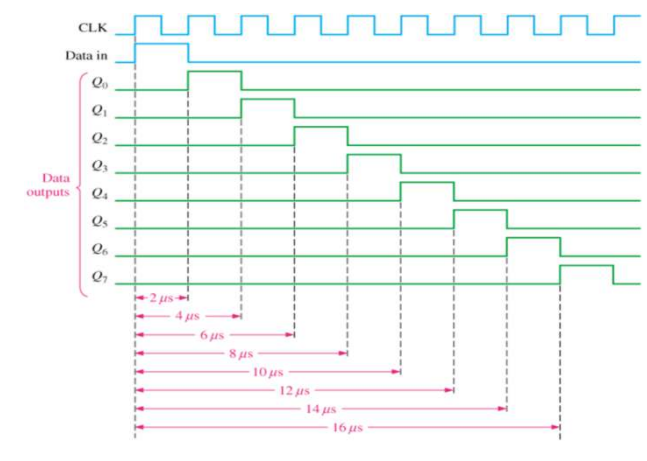

圖 3↓資料移動狀態示意圖

三、循跡自走車製作

(一)車體製作

步驟一: 馬達組裝於車體

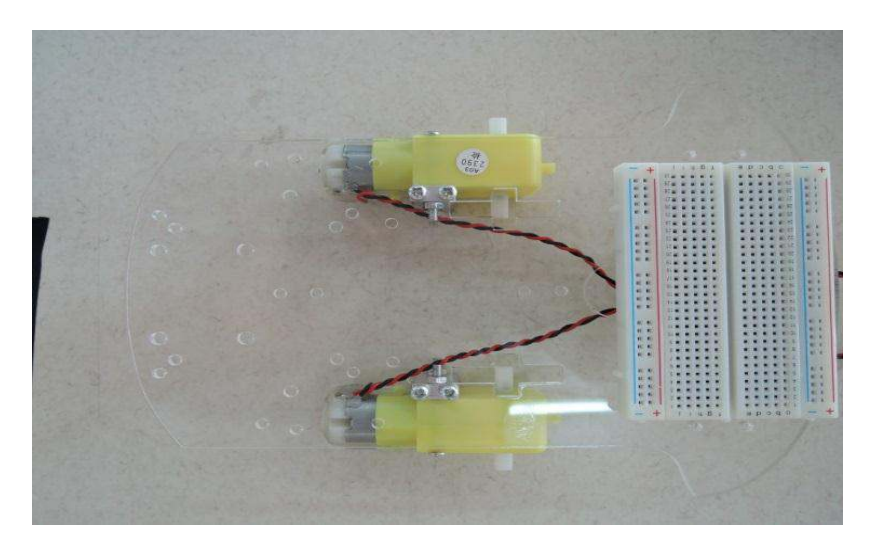

圖4、馬達組裝

步驟二:輪子組裝於車體

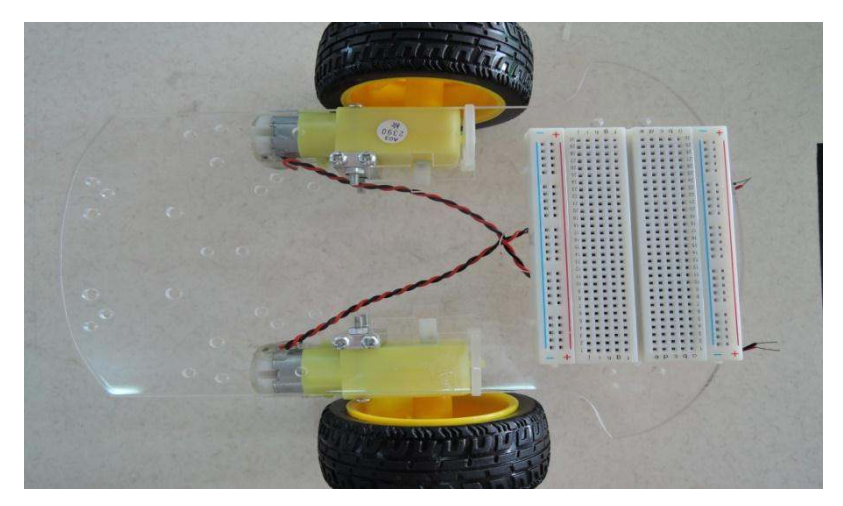

圖5↓車輪組裝於車體

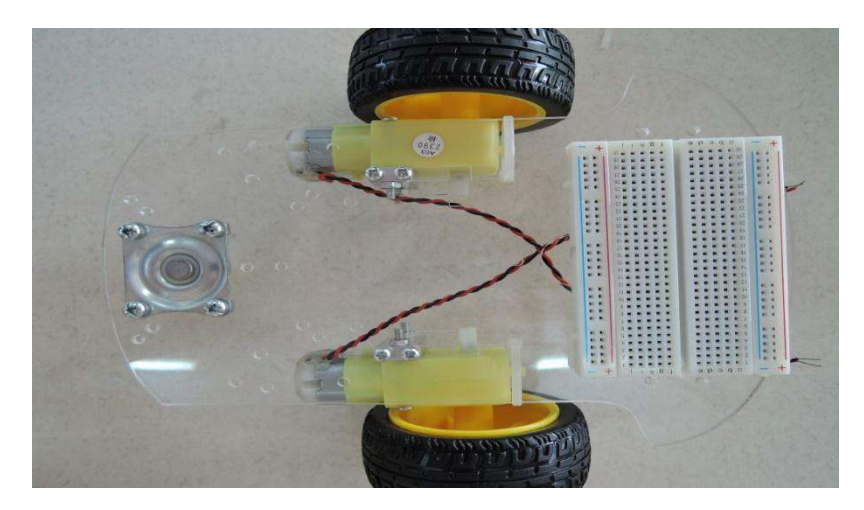

圖6↓萬向輔助輪組裝

- (二) 光感遮罩製作
- 步驟一: 利用3D繪圖軟體繪製光感遮罩

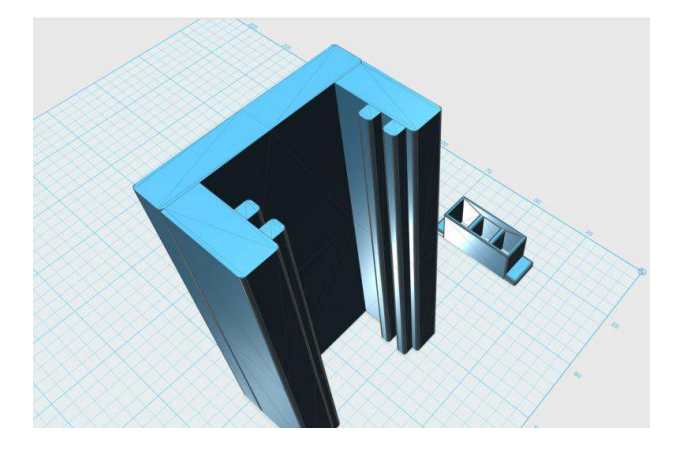

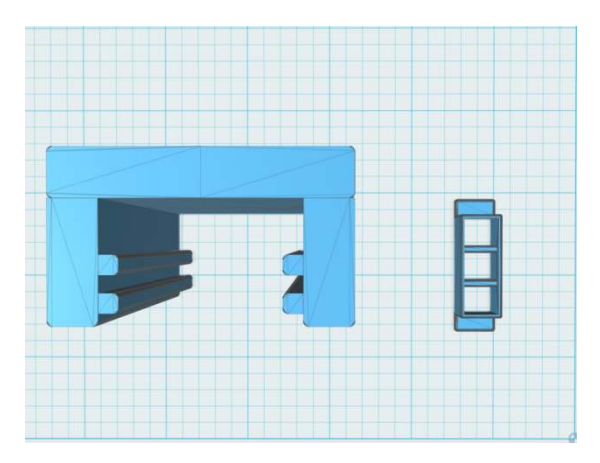

圖7、光感測器遮光罩繪製

步驟二: 利用3D列印機列印出光遮罩

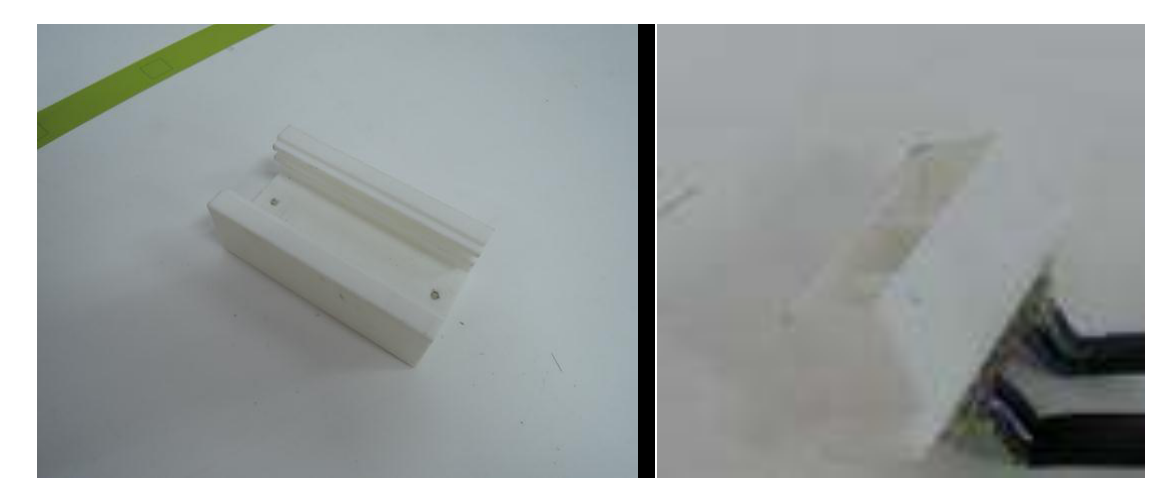

圖8↓3D列印模型結果

步驟三: 將光敏電阻與LED燈固定於光遮罩

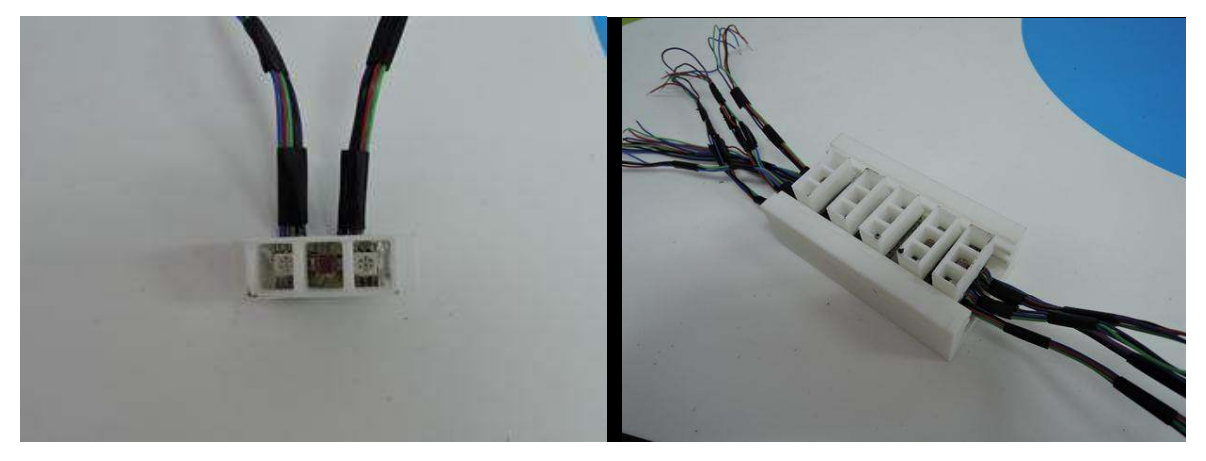

圖9、遮光罩模組整合

(㎜) 電路製作並固定各個元件

袽驟一烉將戓組電黧固定於車體㎝,諸鉙供應電源給LED燈與Arduino

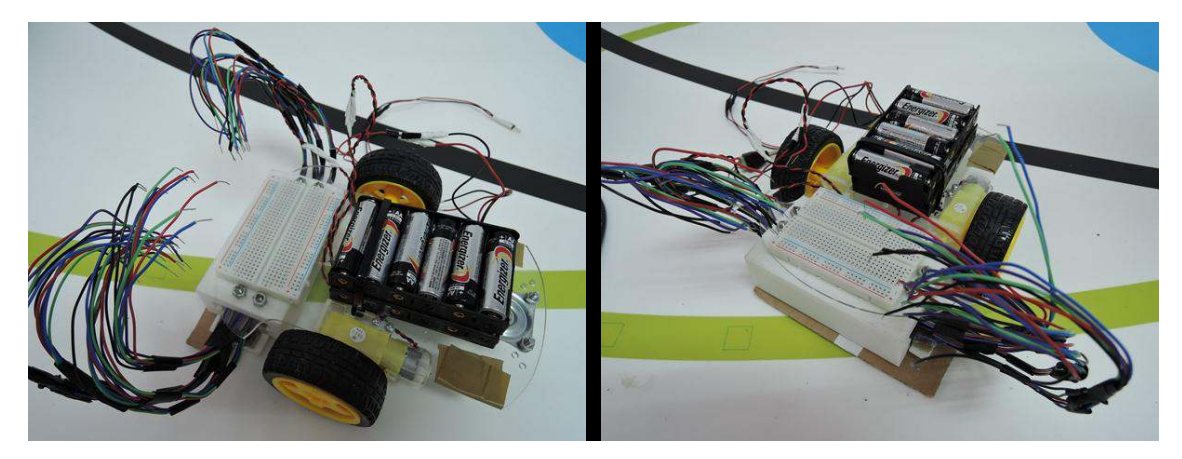

圖10↓電源模組固定

步驟二:Arduino Uno 板 與麵包板、線路固定於車體外殼上

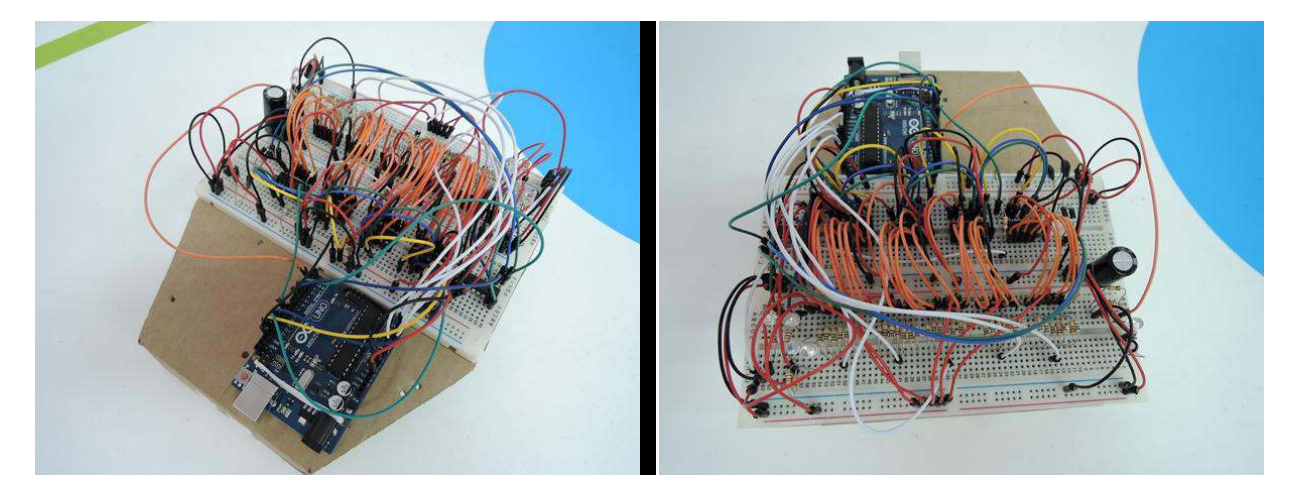

圖11↓實體線路固定

步驟三:接上電源 , 即完成自走車設計

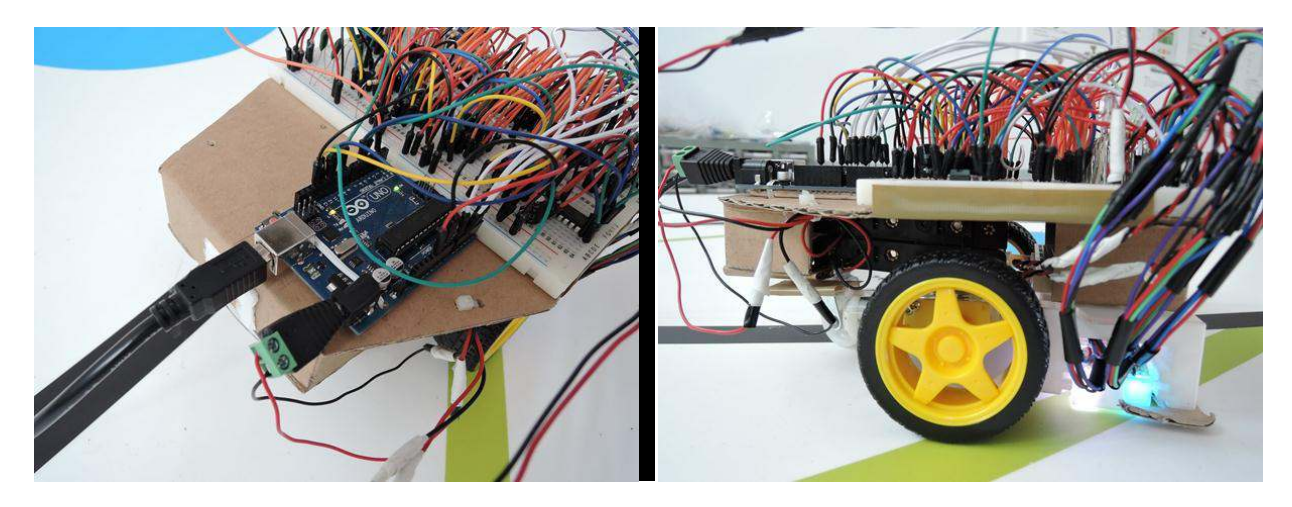

圖12↓自走車電源連接測試

(四) 程式撰寫

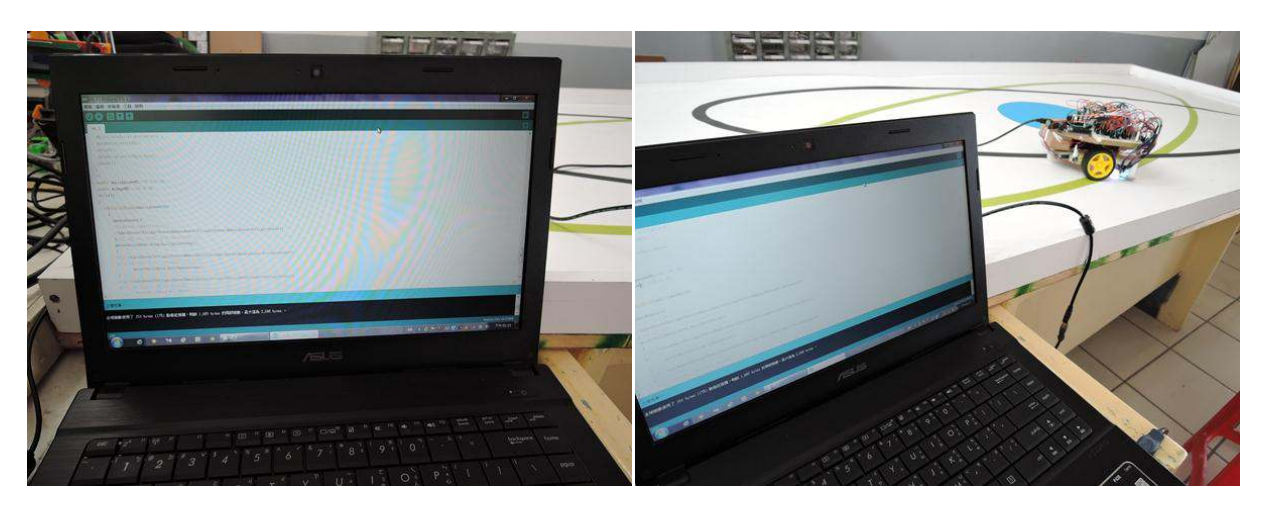

圖 13、自走車程式撰寫

#### 循跡自走車演算法

#### 1. Z 字型循跡法

車子走動時呈 Z 字型的運動軌跡,遇到黑線就朝另一個方向避開,遠離黑線則朝黑線靠 折,行動時只有左轉或右轉兩個動作,因在轉彎時會降低另一邊的馬達轉速,所以會慢慢前 行。也就是"非黑即白"的控制方式。

光線感測模組,可以藉由讀取到不同比例的光線反射量來判別是否為黑線,如下圖14, 用數字來舉例,當光線感測器放在完全黑色的線上面,感測器讀取到40,而當放在完全白色 的地面上的時候,感測器讀取到50,而當我有一半看到黑色,有一半看到白色的時候則會讀 取到45,因為讀取進來的光線反射量恰好是白色反射和黑色反射的平均值。

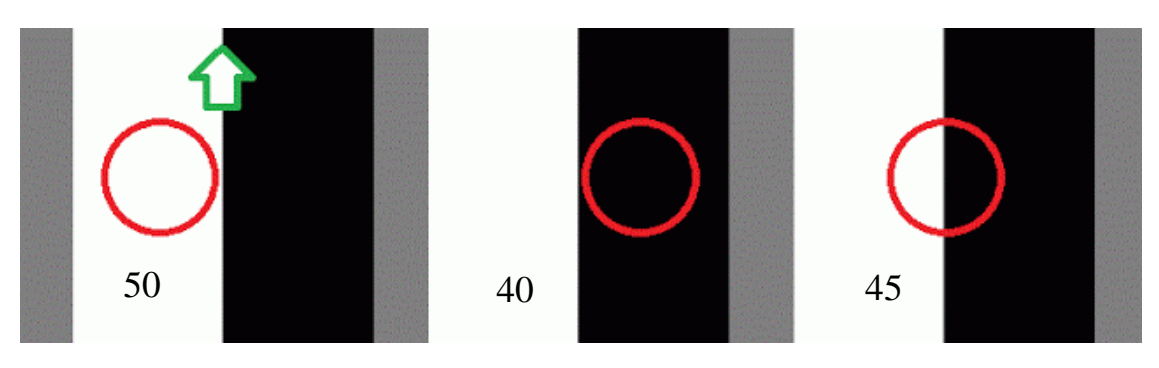

圖14、光線感測器示意圖

經過簡單的測量知道,當數字越接近40則表示車子越靠右黑線區域,當數字越大越接近50時, 則表示車子越靠近左(白線區域),而當車子偏左時,得下指令給車子向右邊走,反之亦然,這 邊使用簡單的二分法來決定偏左或是偏右,就是剛剛的黑白平均值(50+40)/2 = 45,這個數值 我們稱為offset,當紅外線小於45則我要讓車子左轉,大於的時候要右轉,如下圖15所示

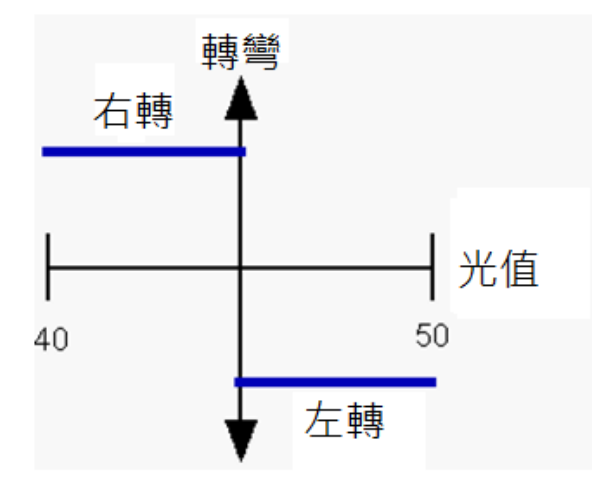

### 圖15、二分法循跡狀態圖

#### 2. 比例控制循跡法(P.I.D)

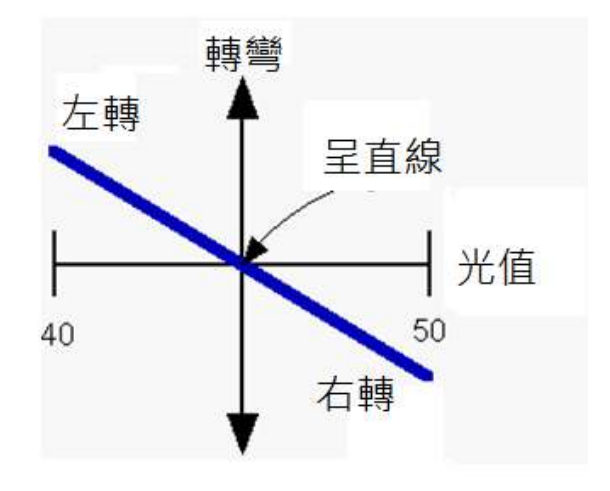

圖16、比例控制循跡狀態圖

比例控制循跡法,顧名思義就是按照光亮的強度,來決定轉彎的程度。讓車子保持行走的順 暢,這方法可消弭一些外界變異或干擾影響,讓系統控制可預測,參數設定得好,就可以又 快又穩又準,以上圖16為例我們希望車輛之轉彎是能夠很平滑的,上方圖16經過轉換後,呈 現如下方圖17所示:

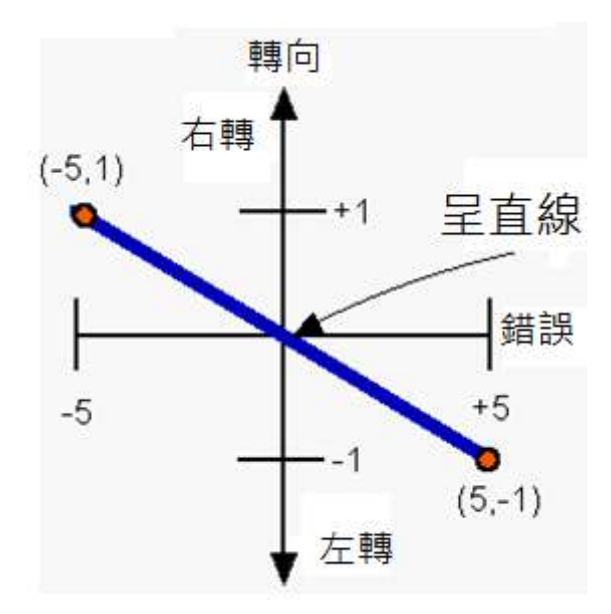

圖17、比例控制循跡狀態圖(轉換後)

我們將本來的40~50減去他們的平均值45,則變成-5~5,經轉換後我們將X軸的數值稱為 ERROR,也就是誤差量,Y軸的部分將設定成轉速差百分比(100% = 1),因此圖中直線之斜率 為

$$
m = (-1-1) / (5 - (-5)) = -0.2
$$

m是一個很重要的比例常數(proportionality constant), 之後將感測器所讀取到的的資料轉換成 error之後就可以藉由這個比例常數將error直接轉換成Turn,這是一件很重要的事情,而這個m 在PID控制理論稱之為K值,K這個數值是一個轉換值,可以讓輸入進來的數據轉換成馬達轉 速的差異。在本研究中只使用PID法中的P控制,P指的就是線性範圍,在這邊的範例來說,紅 外線感測器的proportional range 是40~50,而馬達我們是假設從-100~100。

### 伍、研究結果

#### 一、實驗初始化

在實驗開始前子走車需區分何者為黑、何者為白的判斷標準值,故操作者只需在程式開始前 幾秒讓循跡車在黑色部分與白色部分來回滑動,透過掃描黑色與白色的光感值,再取其最大 值(白)與最小值(黑)的中間值,即可將所算出的數值作為區分黑與白的標準。系統將重複 10000 次做五顆感測器資料紀錄,並計算出所記錄數值中的最大最小值並算出其中間值。

#### 二、實驗軌道

實驗軌道採 2014 國際奧林匹克樂高機器人競賽國中組場地,如下圖 18 所示,尺寸如下所示, 實驗平台軌道寬度為 30 ㎜,主要以循黑色橢圓形為主,每次循跡一圈並記錄其時間與馬達 之狀態〓

12

#### 水平面尺寸標示

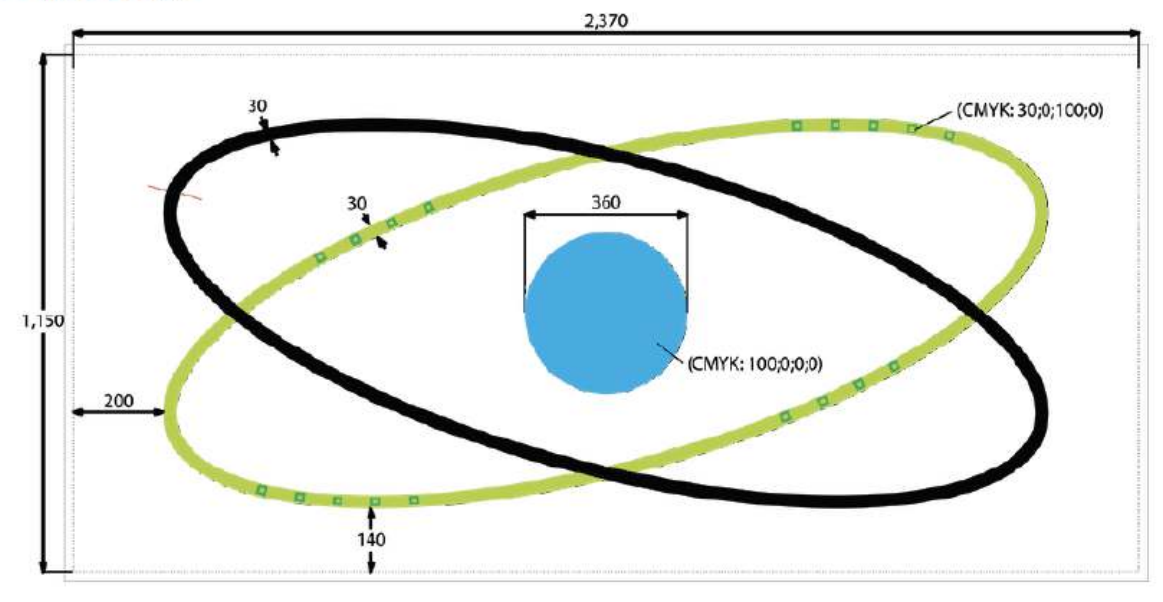

圖 18↓實驗場地尺寸規格

### 三、實驗結果

### 實驗一、單一光感實驗

單一光感實驗指的是透過單一感測器進行循跡,採用兩種演算法進行循跡,結果如下表 1、2 所示:

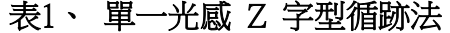

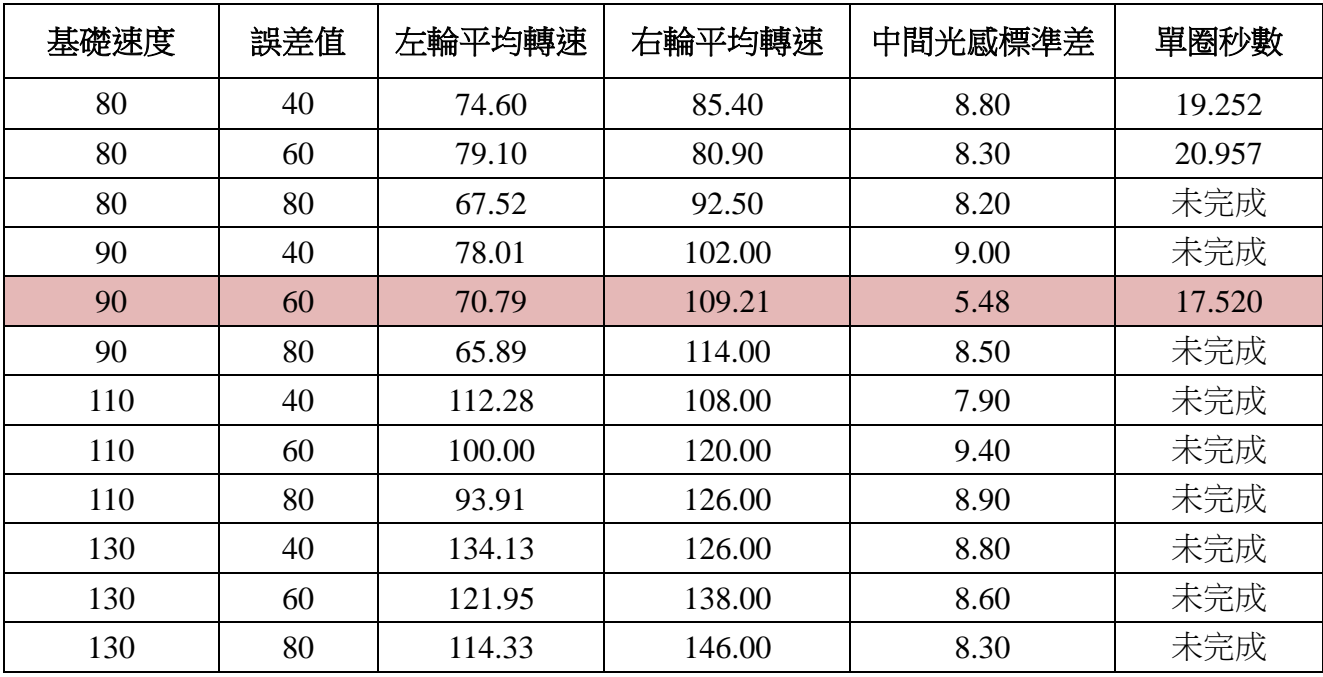

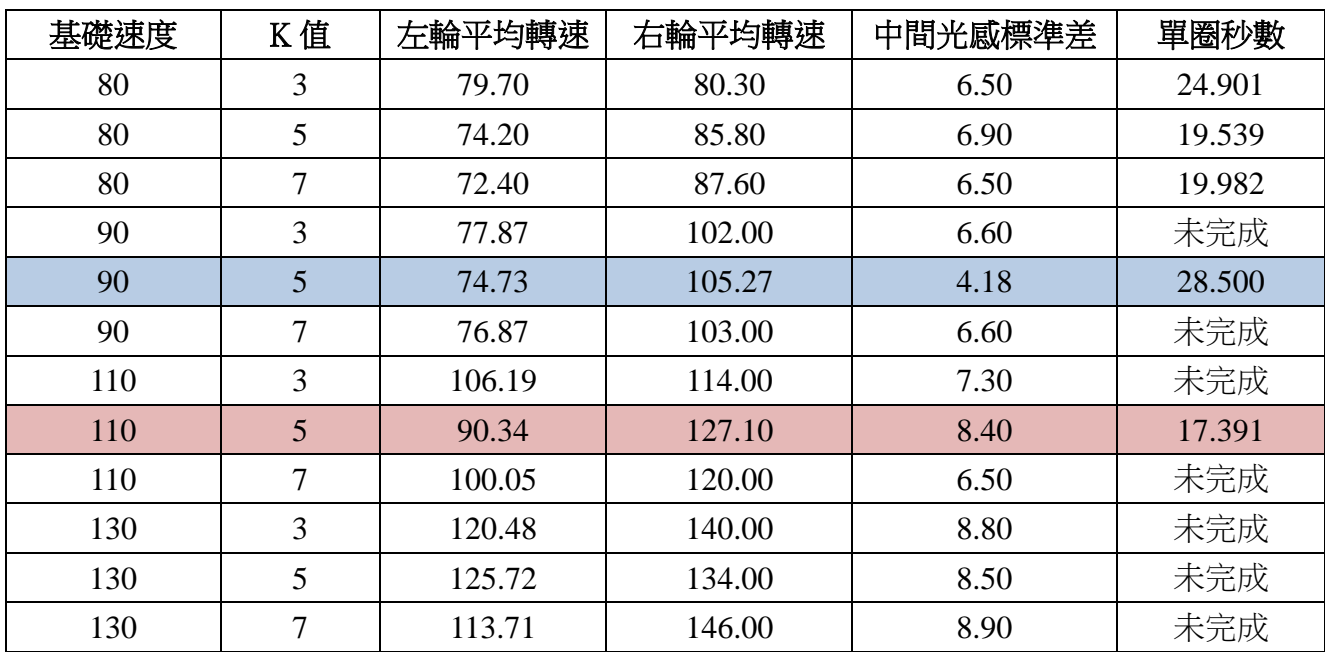

#### 表2、 單一光感比例控制循跡法(P.I.D)

#### 實驗小結:

- 1. 在單一光感情況下,Z 字型循跡法,基礎速度 80 誤差值 40、60,基礎速度 90 誤差值 60, 有著較佳之結果,隨著速度拉高至 130 自走車容易衝出軌道。
- 2. 在單一光感情況下,Z 字型循跡法,隨著誤差值提高,自走車不穩定性也相對的提升。
- 3. 在單一光感情況下,比例控制循跡法,基礎速度 110,KP 值 5 的時候有著較佳之結果, 當基礎速度拉高至 130時,自走車容易衝出軌道。
- 4. 在單一光感情況下,比例控制循跡法中,K 值為 5 時相較於 3 與 7 有著較佳之結果。
- 5. 根據上方實驗可看出,比例控制循跡法,基礎速度 90,KP 值 5 完成一圈之秒數為 17.391, 相較於 Z 字型跑法 17.50, 有著較佳之結果, 由此可見 Z 字型循跡法與 PID 法在單一光感 情況底下,兩者之間並無太大之差異下。
- 6. 以穩定性來看,比例控制循跡法中間光感平均標準差為 8.35,相較於比例控制循跡法 7.14 要來的低,代表比例控制循跡法偏離胸道狀況較少,也相對較穩定。

### 實驗二、 三光感實驗

三光感實驗指的是透過三顆光感測器進行循跡,本實驗採用兩種演算法進行循跡,結果如下 表 3、4 所示:

### 表3、 三光感 Z 字型循跡法

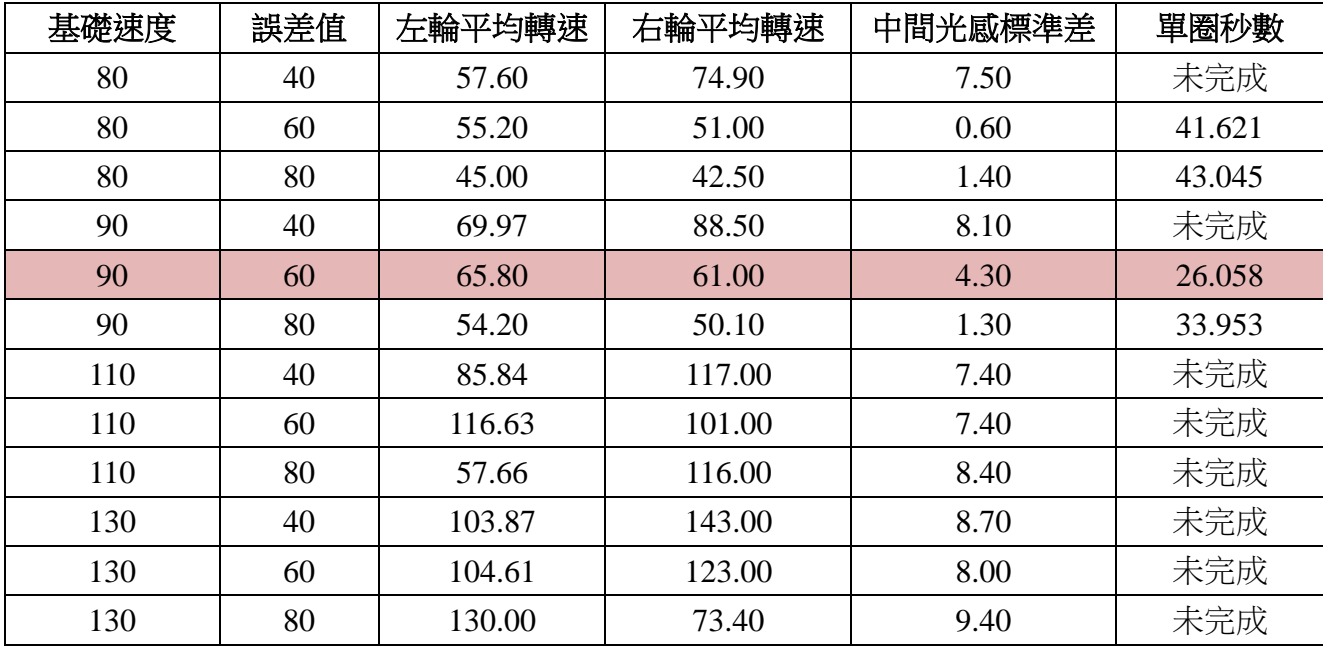

### 表4、 三光感比例控制循跡法(P.I.D)

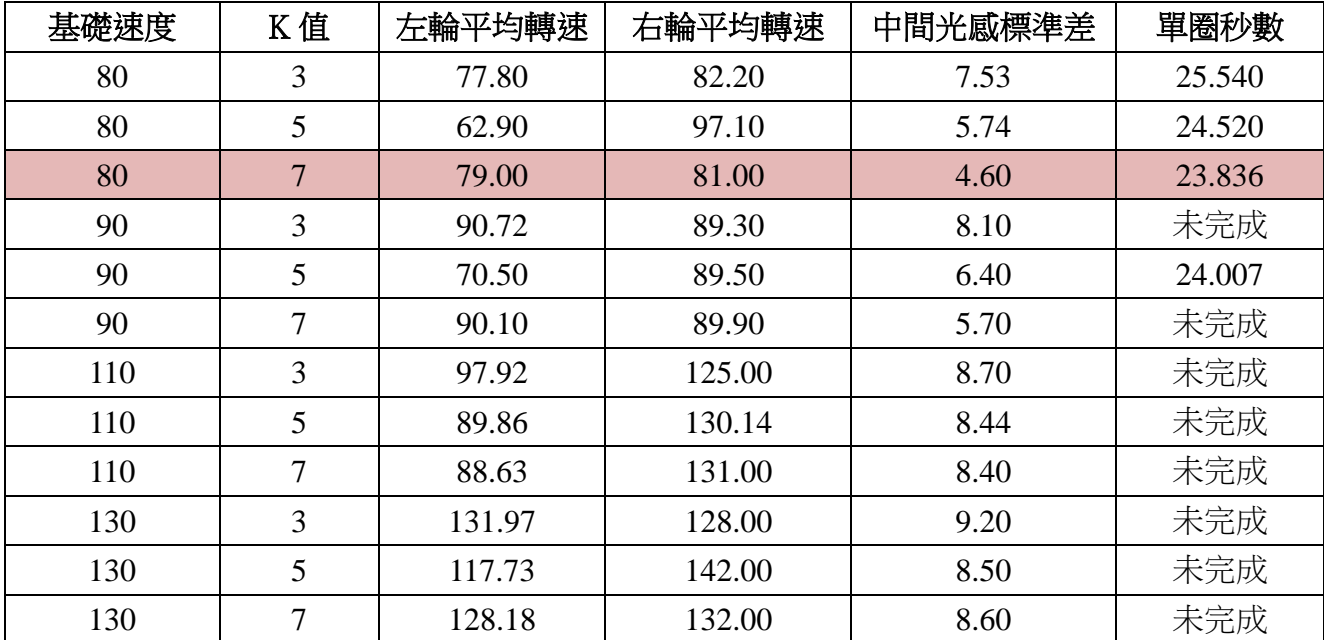

#### 實驗小結:

- 1. 在三顆光感情況下,Z字型循跡法自走車,基礎速度 90,選差值 60 底下,有著較佳之 實驗結果,但隨著基礎速度提升至 110 時,自走車容易衝出軌道。
- 2. 在三顆光感情況下,Z 字型循跡法自走車中誤差值為 60 時,均有著較佳之實驗結果,代 表著誤差值60 有著較佳之修正。
- 3. 比例控制循跡法中基礎速度為 80 時進行實驗,均能完整跑完一圈。基礎速度 90,KP 值 5,有著較佳之結果,當基礎速度拉高至 110 時,自走車容易衝出軌道。
- 4. 在三顆光感情況下比例控制循跡法中,相較於單光感實驗有著較佳之結果,隨著光感增 加協助循跡,循跡也有著較佳之結果。
- 5. 比例控制循跡法之穩定性隨著基礎速度由 80 提升至 90 時,隨著速度提升穩定性相對的 降低,結果顯示基礎速度 80,KP 值 7 時有較佳之結果。
- 6. 相較於單光感實驗中,隨著光感數量增加相較於單光感循跡,有著較佳之結果。

#### 實驗三、五光感實驗

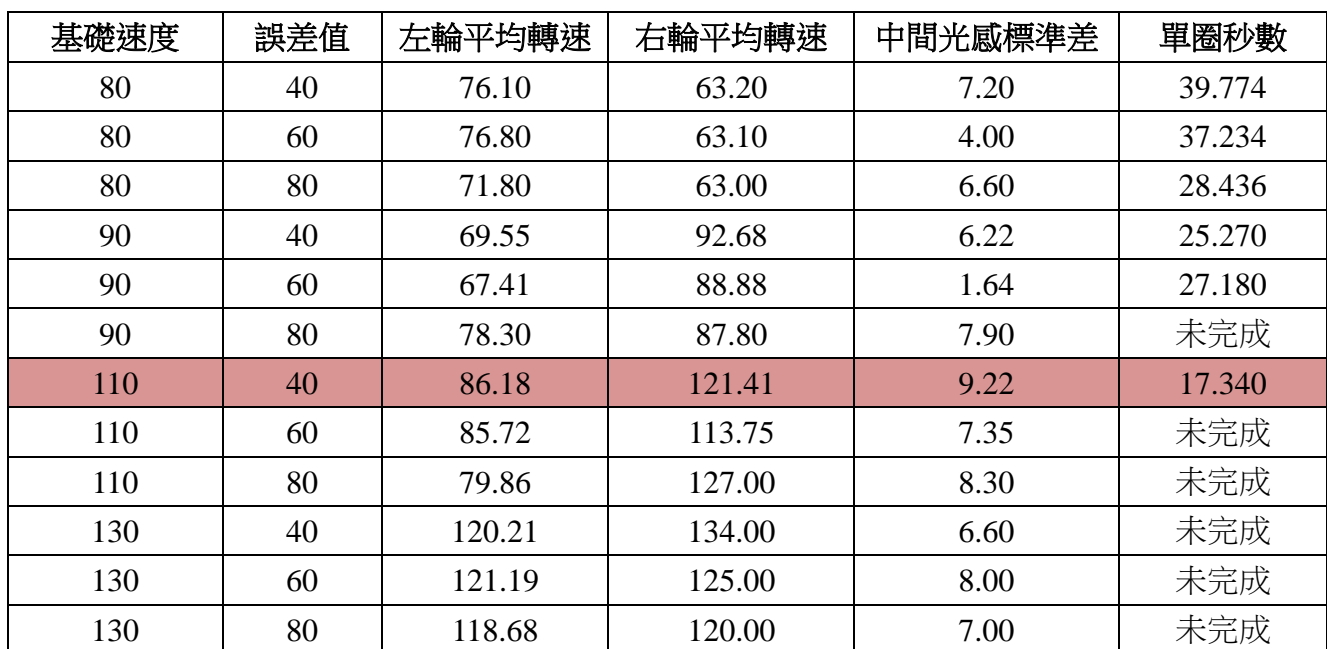

#### 表5、 五光感 Z 字型循跡法

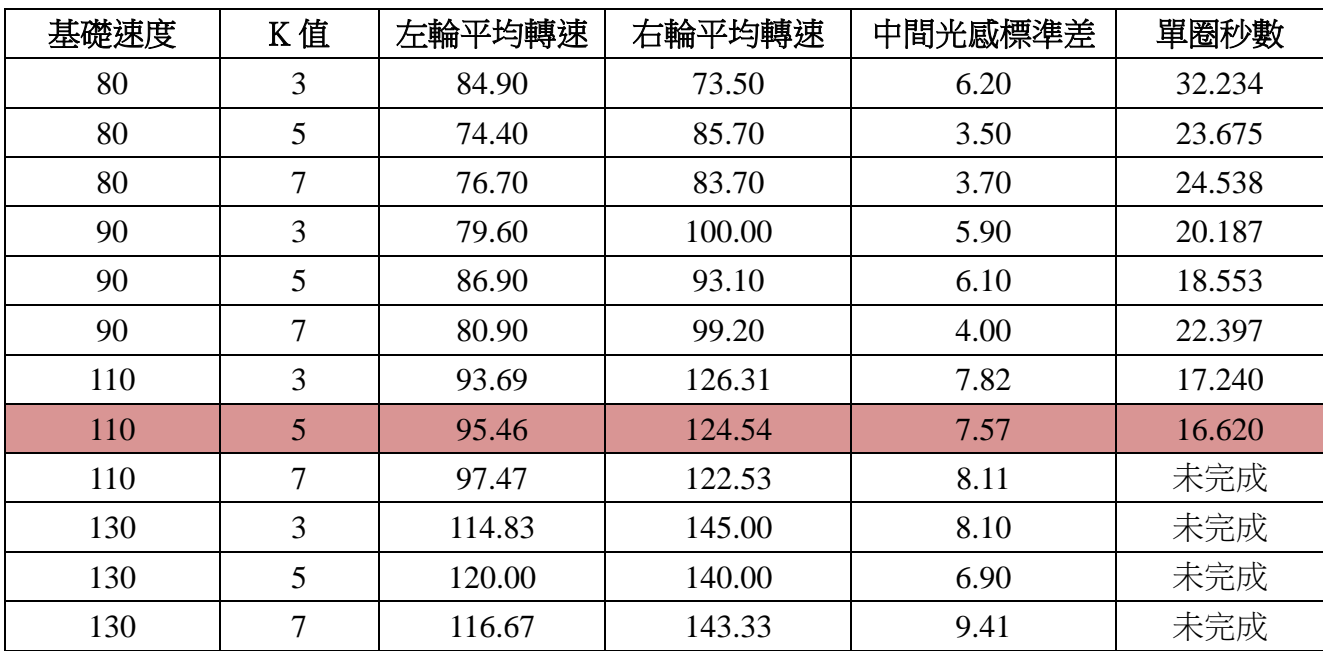

#### 表6、 五光感比例控制循跡法(P.I.D)

#### 實驗小結:

- 1. 在 5 顆光感情況下,Z 字型循跡法,基礎速度 80 誤差值 40、60 與 80,基礎速度 90 誤差 値 60 與 40、基礎速度 110 誤差值 40 能完成單圈,代表著隨著光感顆數的增加,容許的 誤差範圍降低至40,也能有著不錯的結果。
- 2. 在 5 顆光感情況下,Z 字型循跡法,基礎速度 80 時,誤差值範圍為 80 時穩定度相對比 較下,有著較佳之結果。
- 3. 在 Z 字型循跡法下,隨著車速提升至 130 時自走車容易衝出軌道。
- 4. 在 Z 字型循跡法下速度 90 誤差值 60 時有著較佳之穩定度,中間光感標準差為 1.64。
- 5. 比例控制循跡法,基礎速度 80、90 均能完成單圈,Kp 值 5 的情況下有著較佳之速度, 但與 Kp 值 3、7 差距不大。
- 6. 比例控制循跡法中,基礎速度 110,Kp 值為 3、5 情況下,有著較佳之結果,兩者間穩定 度與速度差異不大,其中當 KP 值為 5 時有著最佳時間 16.620。

### 陸、討論

- 對於 Z 字型跑法速與比例控制循跡法,隨著速度增加,所需之容許誤差與 KP 值也 要相對拉高,否則自走車容易衝出跑道。
- 二、 Z 字型跑法中,當車速低,容許誤發範圍大時其穩定度也相對的提高。
- 三、 以下圖 19 為例,在比例控制循跡法中速度與 K 值拉高時,發現在未經大轉彎前穩 定度比起經大轉彎後高出很多,所以當 K 值拉高時對不穩定之狀態的修復能力較 差。

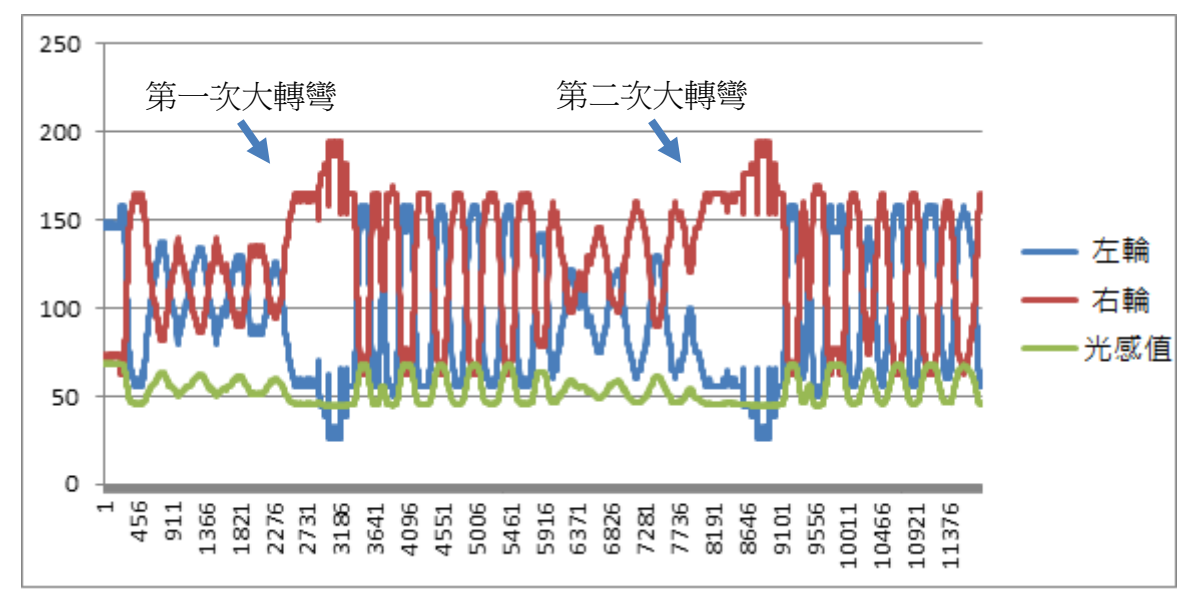

圖 19、5 光感 PID 循跡法 (速度 110, K 值 3)

- 四、 隨著光感的數目增加,對於 Z 字型跑法與比例控制循跡法能有著較佳之穩定性與 速度。
- 五、 由實驗可發現使用 Z 字形跑法的穩定度相較於使用 PID 跑法還要高,是由於相較 於 PID 法,Z 字形跑法在改變馬達轉速的頻率較低,提供一小段容許的範圍才讓馬 達改變速率狀態,而不是 PID 只要小小的光感差異就使馬達速度即產生大幅改變 (尤其是在高速與高誤差值 K 值的時候)。
- 六、 輸入的動態範圍要大點比較好,因為輸入的動態範圍就直接影響到 Error 的範圍, 這將決定我們能夠有多好的辨識結果。
- 七、 輸出的動態範圍也得大一點,不然即使有了很大的輸入動態範圍,結果馬達卻只

能夠作正反轉的輸出,那麼就一切都免談了,又回到之前說的 2-Level 的模式,所 以說輸入的動態範圍要盡可能的大,但是這兩者還是要能夠互相匹配才能夠互相 發揮良好的作用。

八、 程式的所在地控制板運算速度,運作速度不能夠太慢,否則當車子超出邊界才進 行修正,那也是白白浪費了 P 控制的強大效益了。

### 柒、參考資料及其他

- [1] 江文川、陳貴一、張琮貞、蘇樂群、陳劍鴻,「自動導引車定位技術發展現況與展望」, 技術學刊, pp.173-180(2007)。
- [2] 許哲源,2003年, √自走車之驅動控制與避障》,國立成大學工程科學系碩士論文。
- [3] Android SDK 實戰演練,第 2版,何孟翰作者悅知文化出版社。
- [4] 謝宗翰、曾吉弘、侯俊宇(2009)。機器人新視界 NXC 與 NXT。台灣:藍海文化。

### 附件:

### Z 字型跑法程式碼

#include <SoftwareSerial.h> SoftwareSerial dataSerial(7, 8); // RX, TX #define IClatchPin 12 #define ICclockPin 11 #define ICdataPin 13 #define sensor1 A0 #define sensor2 A1 #define sensor3 A2 #define sensor4 A3 #define sensor5 A4 #define leftMotorPin 6 #define rightMotorPin 5 #define modePin 2 int dataSensor1; int dataSensor2; int dataSensor3; int dataSensor4; int dataSensor5;

int triggerSensor $1 = 0$ ; int triggerSensor $2 = 0$ ; int triggerSensor $3 = 0$ ; int trigge  $rSensor4 = 0$ ; int triggerSensor $5 = 0$ ;

#### boolean

RGBmap[32]={1,1,1,1,1,1,1,1,1,1,1,1,1,1,1,1,1,1,1,1,1, 1,1,1,1,1,1,1,1,1,1,1};

```
void arraySet(boolean value) 
{ 
  for(int a=0;a<32;a++)
    { 
      RGBmap[a]=value; 
    }
```
} void lightTest() { arraySet(0); displayRGB(); delay(200); arraySet(1); displayRGB(); delay(200); } void updataTrigger() {  $motor(0,0);$  lightTest(); int sensor1Max=0; int sensor1Min=1000; int sensor2Max=0; int sensor2Min=1000; int sensor3Max=0; int sensor3Min=1000; int sensor4Max=0; int sensor4Min=1000; int sensor5Max=0; int sensor5Min=1000; for(int i=0;i<10000;i++) {

### updataSensor(); if(dataSensor1>sensor1Max)  $sensor1Max = dataSensor1$ ; if(dataSensor1<sensor1Min) sensor1Min = dataSensor1;

 if(dataSensor2>sensor2Max)  $sensor2Max = dataSensor2$ ; if(dataSensor2<sensor2Min)  $sensor2Min = dataSensor2$ ;

 if(dataSensor3>sensor3Max)  $sensor3Max = dataSensor3$ ; if(dataSensor3<sensor3Min)

```
 sensor3Min = dataSensor3;
```
 if(dataSensor4>sensor4Max)  $sensor4Max = dataSensor4$ : if(dataSensor4<sensor4Min) sensor4Min = dataSensor4;

 if(dataSensor5>sensor5Max)  $sensor5Max = dataSensor5$ ; if(dataSensor5<sensor5Min) sensor5Min = dataSensor5;

#### }

 triggerSensor1=(sensor1Max+sensor1Min)/2; triggerSensor2=(sensor2Max+sensor2Min)/2; triggerSensor3=(sensor3Max+sensor3Min)/2; triggerSensor4=(sensor4Max+sensor4Min)/2; triggerSensor5=(sensor5Max+sensor5Min)/2; lightTest();

}

```
void updataSensor()
```
#### {

```
dataSensor1 = analogRead(sensor1); dataSensor2 = analogRead(sensor2); 
dataSensor3 = analogRead(sensor3); dataSensor4 = analogRead(sensor4); 
 dataSensor5 = analogRead(sensor5);
```
### }

```
void displayRGB()
```
}

}

#### {

 digitalWrite(IClatchPin, LOW); for (int  $b=0$ ; $b<32$ ; $b++$ ) { digitalWrite(ICdataPin, RGBmap[b]); digitalWrite(ICclockPin, HIGH);

digitalWrite(ICclockPin, LOW);

digitalWrite(IClatchPin, HIGH);

void motor(int leftMotor,int rightMotor) {

 analogWrite(leftMotorPin,leftMotor); analogWrite(rightMotorPin,rightMotor); }

void setup()

#### {

 pinMode(IClatchPin,OUTPUT); pinMode(ICclockPin,OUTPUT); pinMode(ICdataPin,OUTPUT); pinMode(leftMotorPin,OUTPUT); pinMode(rightMotorPin,OUTPUT); pinMode(sensor1,INPUT); pinMode(sensor2,INPUT); pinMode(sensor3,INPUT); pinMode(sensor4,INPUT); pinMode(sensor5,INPUT); pinMode(modePin,INPUT); lightTest(); updataTrigger(); dataSerial.begin(115200);

```
void loop()
```
{

 double basicSpeed=70; double wrong=30; while(1) { updataSensor(); if(dataSensor1<triggerSensor1)  $\{$  motor(basicSpeed-wrong,basicSpeed+wrong); } else { motor(basicSpeed+wrong,basicSpeed-wrong); }

2

}

}

### PID跑法程式碼

#include <SoftwareSerial.h> SoftwareSerial dataSerial(7, 8); // RX, TX #define IClatchPin 12 #define ICclockPin 11 #define ICdataPin 13 #define sensor1 A0 #define sensor2 A1 #define sensor3 A2 #define sensor4 A3 #define sensor5 A4 #define leftMotorPin 6 #define rightMotorPin 5 #define modePin 2 int dataSensor1; int dataSensor2; int dataSensor3; int dataSensor4; int dataSensor5;

int triggerSensor $1 = 0$ ; int triggerSensor $2 = 0$ ; int triggerSensor $3 = 0$ ; int triggerSensor $4 = 0$ ; int triggerSensor $5 = 0$ ;

#### boolean

RGBmap[32]={1,1,1,1,1,1,1,1,1,1,1,1,1,1,1,1,1,1,1,1,1, 1,1,1,1,1,1,1,1,1,1,1};

#### void arraySet(boolean value) {

```
for(int a=0;a<32;a++)
   { 
      RGBmap[a]=value; 
   } 
}
```

```
void lightTest()
```
#### {

}

{

```
 arraySet(0); 
   displayRGB(); 
   delay(200); 
   arraySet(1); 
   displayRGB(); 
   delay(200); 
void updataTrigger() 
  motor(0,0); lightTest(); 
   int sensor1Max=0; 
   int sensor1Min=1000; 
   int sensor2Max=0; 
   int sensor2Min=1000; 
   int sensor3Max=0; 
   int sensor3Min=1000; 
   int sensor4Max=0; 
   int sensor4Min=1000;
```
for(int i=0;i<10000;i++) {

int sensor5Max=0;

int sensor5Min=1000;

 updataSensor(); if(dataSensor1>sensor1Max)  $sensor1Max = dataSensor1$ ; if(dataSensor1<sensor1Min) sensor1Min = dataSensor1;

 if(dataSensor2>sensor2Max)  $sensor2Max = dataSensor2$ ; if(dataSensor2<sensor2Min)  $sensor2Min = dataSensor2$ ;

 if(dataSensor3>sensor3Max)  $sensor3Max = dataSensor3$ ; if(dataSensor3<sensor3Min)

```
 sensor3Min = dataSensor3;
```
 if(dataSensor4>sensor4Max)  $sensor4Max = dataSensor4$ : if(dataSensor4<sensor4Min) sensor4Min = dataSensor4;

 if(dataSensor5>sensor5Max)  $sensor5Max = dataSensor5$ ; if(dataSensor5<sensor5Min) sensor5Min = dataSensor5;

#### }

 triggerSensor1=(sensor1Max+sensor1Min)/2; triggerSensor2=(sensor2Max+sensor2Min)/2; triggerSensor3=(sensor3Max+sensor3Min)/2; triggerSensor4=(sensor4Max+sensor4Min)/2; triggerSensor5=(sensor5Max+sensor5Min)/2; lightTest();

}

```
void updataSensor()
```
#### {

 $dataSensor1 = analogRead(sensor1);$  dataSensor2 = analogRead(sensor2);  $dataSensor3 = analogRead(sensor3);$  dataSensor4 = analogRead(sensor4); dataSensor5 = analogRead(sensor5);

```
void displayRGB()
```
}

}

#### {

}

 digitalWrite(IClatchPin, LOW); for (int  $b=0$ ; $b<32$ ; $b++$ ) {

> digitalWrite(ICdataPin, RGBmap[b]); digitalWrite(ICclockPin, HIGH); digitalWrite(ICclockPin, LOW);

digitalWrite(IClatchPin, HIGH);

```
void motor(int leftMotor,int rightMotor) 
{ 
   analogWrite(leftMotorPin,leftMotor); 
   analogWrite(rightMotorPin,rightMotor); 
}
```
void setup()

```
{
```
 pinMode(IClatchPin,OUTPUT); pinMode(ICclockPin,OUTPUT); pinMode(ICdataPin,OUTPUT); pinMode(leftMotorPin,OUTPUT); pinMode(rightMotorPin,OUTPUT); pinMode(sensor1,INPUT); pinMode(sensor2,INPUT); pinMode(sensor3,INPUT); pinMode(sensor4,INPUT); pinMode(sensor5,INPUT); pinMode(modePin,INPUT); lightTest(); updataTrigger(); dataSerial.begin(115200);

# }

```
void loop()
```
#### {

 double basicSpeed=70; double Kp=4; while(1) { //updataSensor(); double error=analogRead(sensor3)-triggerSensor3; double turn=error\*Kp; double A=basicSpeed-turn; double B=basicSpeed+turn; motor((int)A,(int)B); }

4

}

# そ評語た**030805**

利用光感測器在自走車的訊號,自動校正行進方向,能在曲線 軌跡上行走程式控制利用 Arduino 系統語言撰寫決策邏輯。系統整 合完整能比較不同速度下的表現,可增加不同軌跡型態如直角轉變 或叉路等的控制以增加實用性應用。